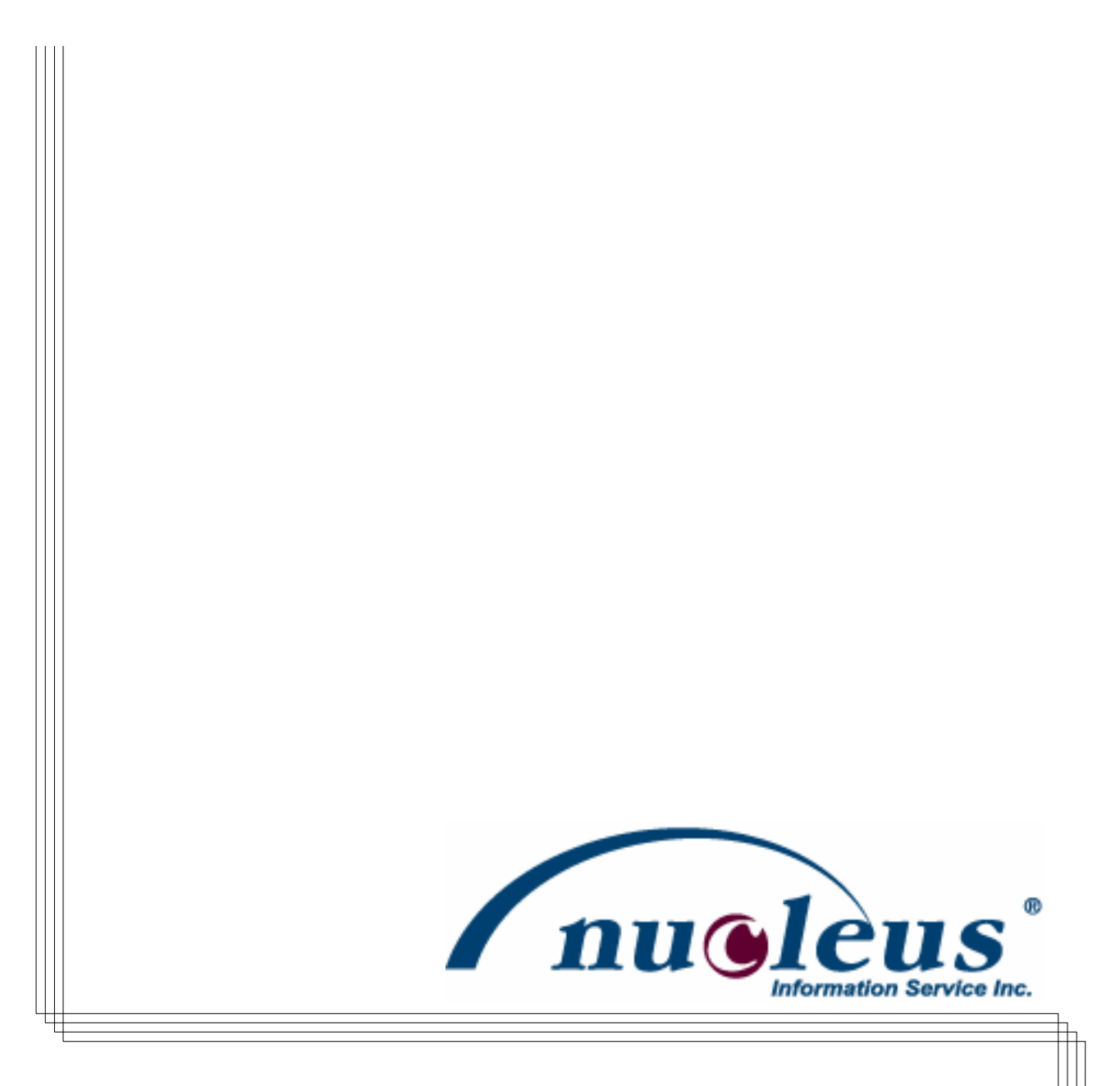

## babyMAIL User Guide

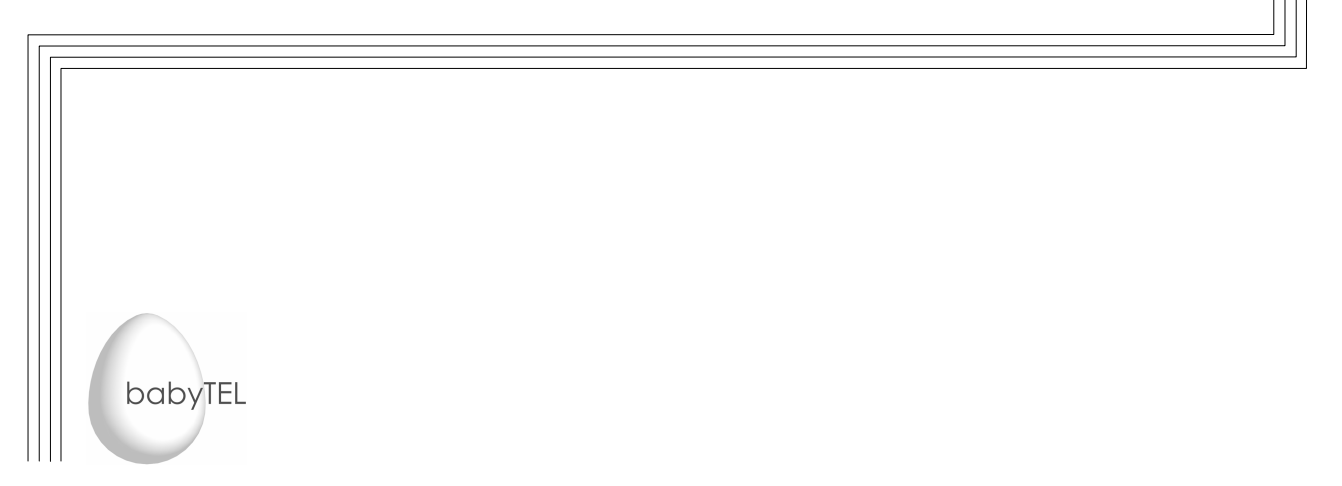

# **CONTENTS**

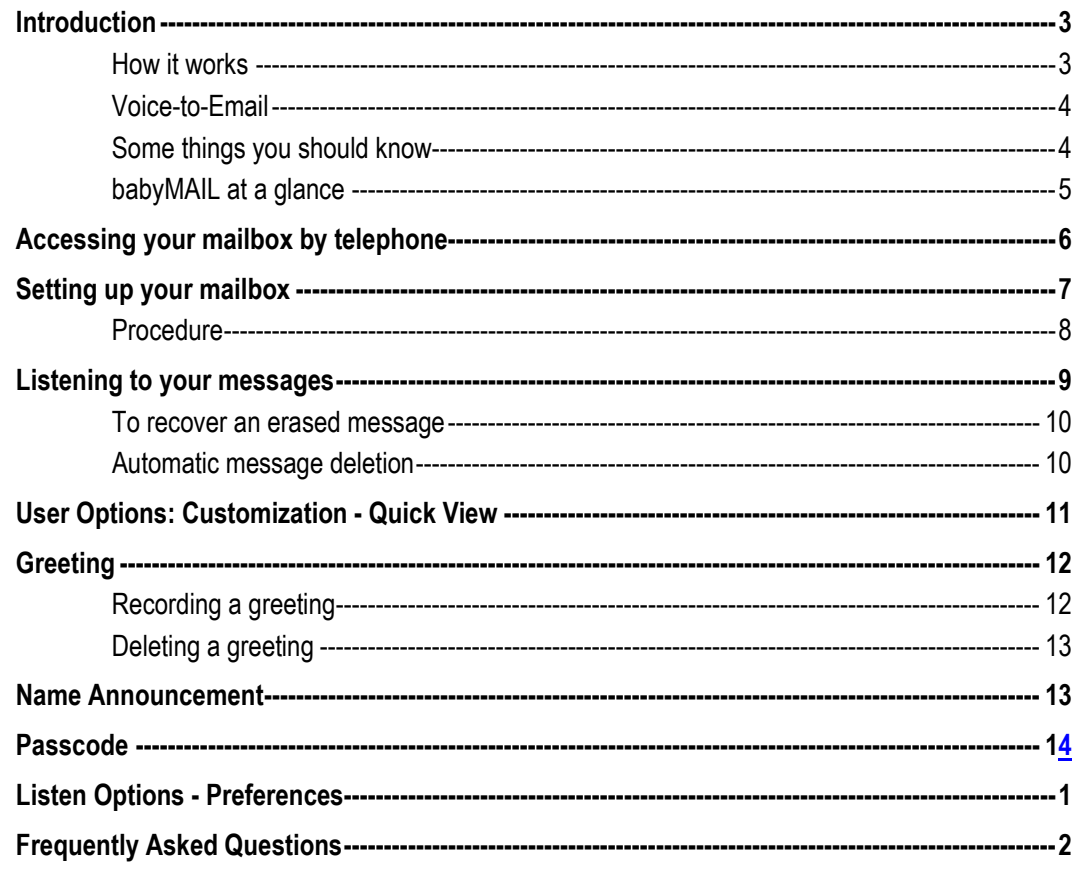

## **Figures**

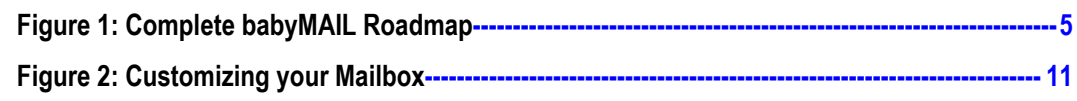

# Introduction

Welcome to babyMAIL, your friendly messaging system.

babyMAIL will enable you to communicate and manage your messages with unprecedented ease. It will answer your phone, take messages, forward messages to an email address, and much more. Its voice prompts and help menus are there to guide you every step of the way, when you need them. When you become familiar with the system, you can skip the prompts by pressing the anticipated key and moving on. babyMAIL can be accessed from any touchtone telephone, anywhere.

### How it works

When someone calls you and finds your number busy, or there's no answer, the caller is transferred to your mailbox where he/she is welcomed by your greeting and is able to leave a message for you. The caller simply dictates a message and hangs up. The caller has the option to review the message and re-record it if necessary, and then hang up. The caller can, in addition, mark the message Urgent and/or Private. Urgent messages appear ahead of all other messages in your mailbox. The Private mark alerts you to the fact that you are requested to keep the contents confidential.

At your convenience you can call your mailbox and listen to your messages over the telephone, or if you prefer, have babyMAIL forward a copy of your voice messages to your email inbox. In the latter case you can listen to your messages on your computer.

Messages are retained in your mailbox for a finite length of time, which varies with the option you selected when you signed up for the service. If you opted to have your messages forwarded to your email address, a feature called Voice-to-Email, then they will be kept in your mailbox for three days. During this time you can still listen to them over the phone. If you did not opt for Voice-to-Email, your messages will be retained in your mailbox for thirty days.

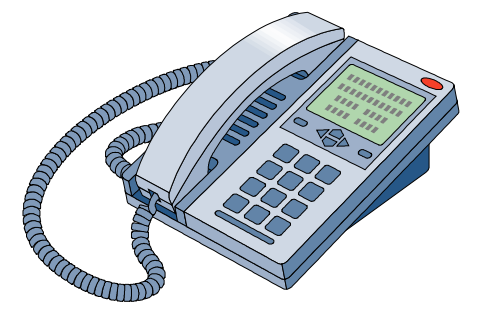

babyMAIL allows you to customize your mailbox to your liking and offers a host of listen-options to make your interaction smooth and convenient. For example if a caller speaks too fast, you can actually slow down the playback of his message.

This manual details the features and options available to you in your interaction with babyMAIL using the telephone.

### Voice-to-Email

If you selected this option when you signed up for the babyMAIL service, copies of your messages will be forwarded to your email address. Your voice messages will arrive at your PC as standard emails with an attachment. You can then listen to your messages on your computer. Just like any email, these messages can be permanently saved, organized, or deleted from your computer.

Note that under this option your messages will be kept in your mailbox for three days, during which time you can still call your mailbox and listen to them over the phone if needed.

### Some things you should know

#### Mailbox

A mailbox is a secure place where callers can leave messages for you. Your babyTEL administrator will have assigned you a mailbox number. You can customize your mailbox to your liking.

#### **Greeting**

Anyone who reaches your mailbox hears your personal greeting, which you record using the telephone.

#### Passcode

This is a security feature that allows only you to enter your mailbox, assuring privacy and confidentiality.

#### Initial Setup

Your mailbox is initially set up with the system greeting and a default passcode. The first time you log in, you are asked to change the passcode and record a personal greeting.

#### Prompts

babyMAIL provides voice prompts to guide you and your callers every step of the way. When you become a little familiar with the system, you can skip a prompt by pressing the key for the next step.

Note that most but not all options are announced by prompts. This is to avoid audio clutter. In this manual options that are not announced are shown <u>underscored</u>. For example 3 REPEAT.

### babyMAIL at a glance

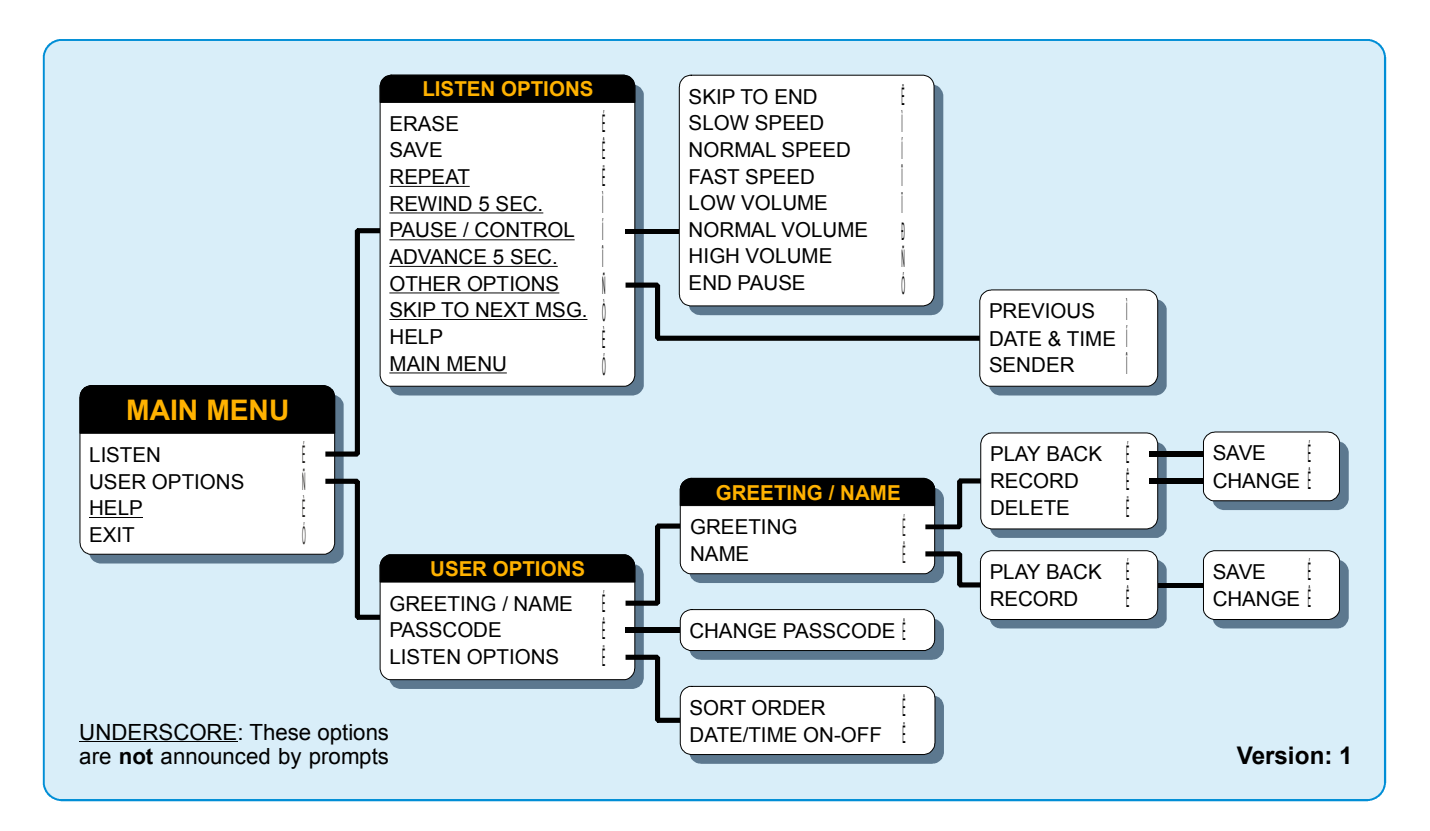

Figure 1: Complete babyMAIL Roadmap

# Accessing your mailbox by telephone

You can access your mailbox from your babyBOX telephone as well as any touchtone telephone, anywhere. So whether you are at home, in school, in your office, or on the road, your mailbox is always within easy reach.

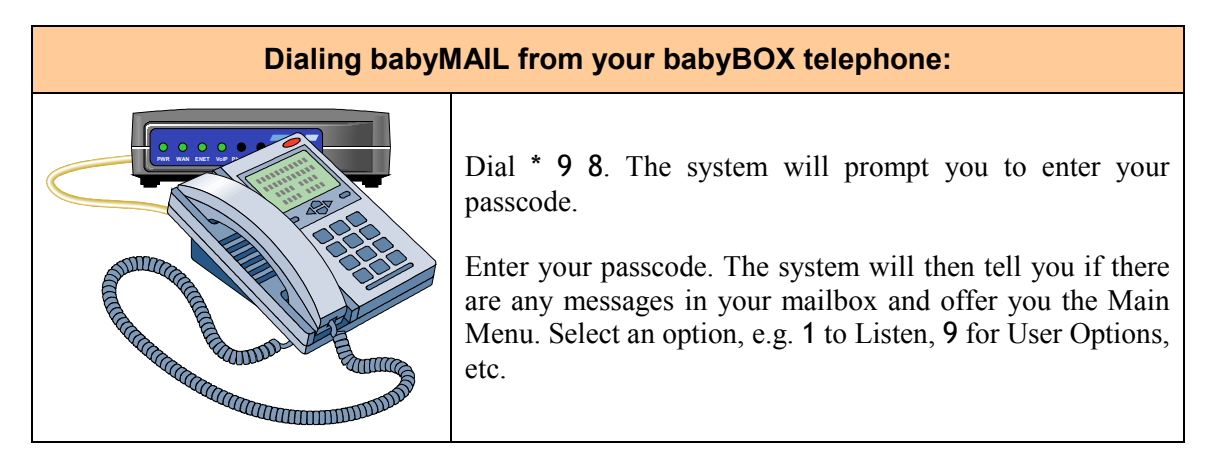

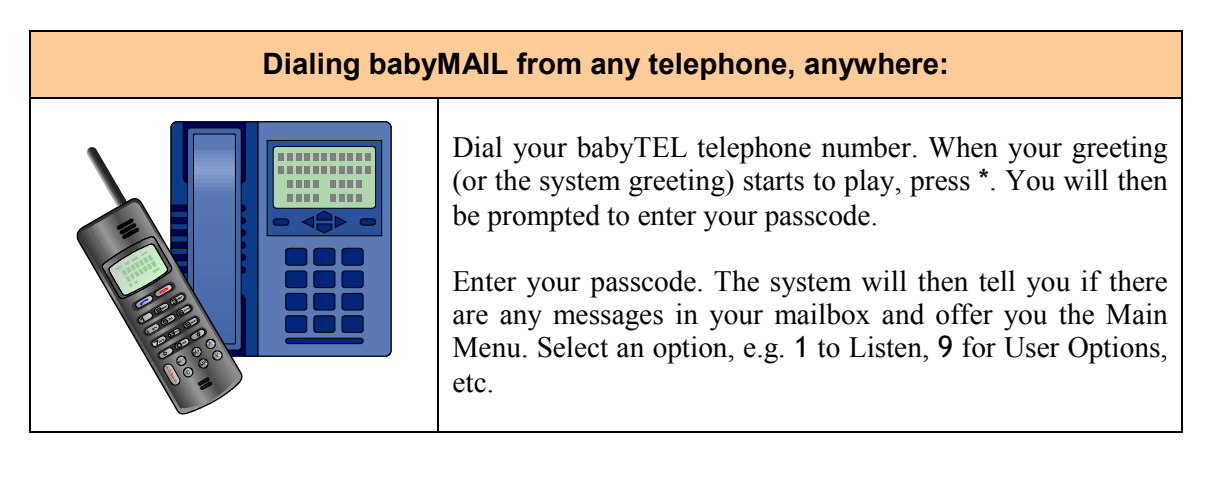

## Setting up your mailbox

The first time you access your mailbox, you will be asked to take a couple of minutes to set up your mailbox first. This consists of creating a new passcode, recording your name and your greeting.

Some background and hints

(1) For security reasons it is advisable to change your initial passcode to a 4- to 10-digit number that is only known to you. Select a sequence that others can't guess easily.

(2) Your name announcement serves as a voice label for your mailbox. Use your first and last name.

(3) Anyone calling your mailbox hears your personal greeting. It reflects your style. You can compose it from the following suggested phrases.

"Hello, you have reached (name).

I am unable to take your call right now.

Please leave a message after the tone. I will call you back as soon as I'm able.

To replay this greeting, press 3. (optional)

Thank you for calling."

## Procedure

Access your mailbox as shown in *Accessing your mailbox by telephone* on page 6 and simply follow the voice prompts. It's that simple.

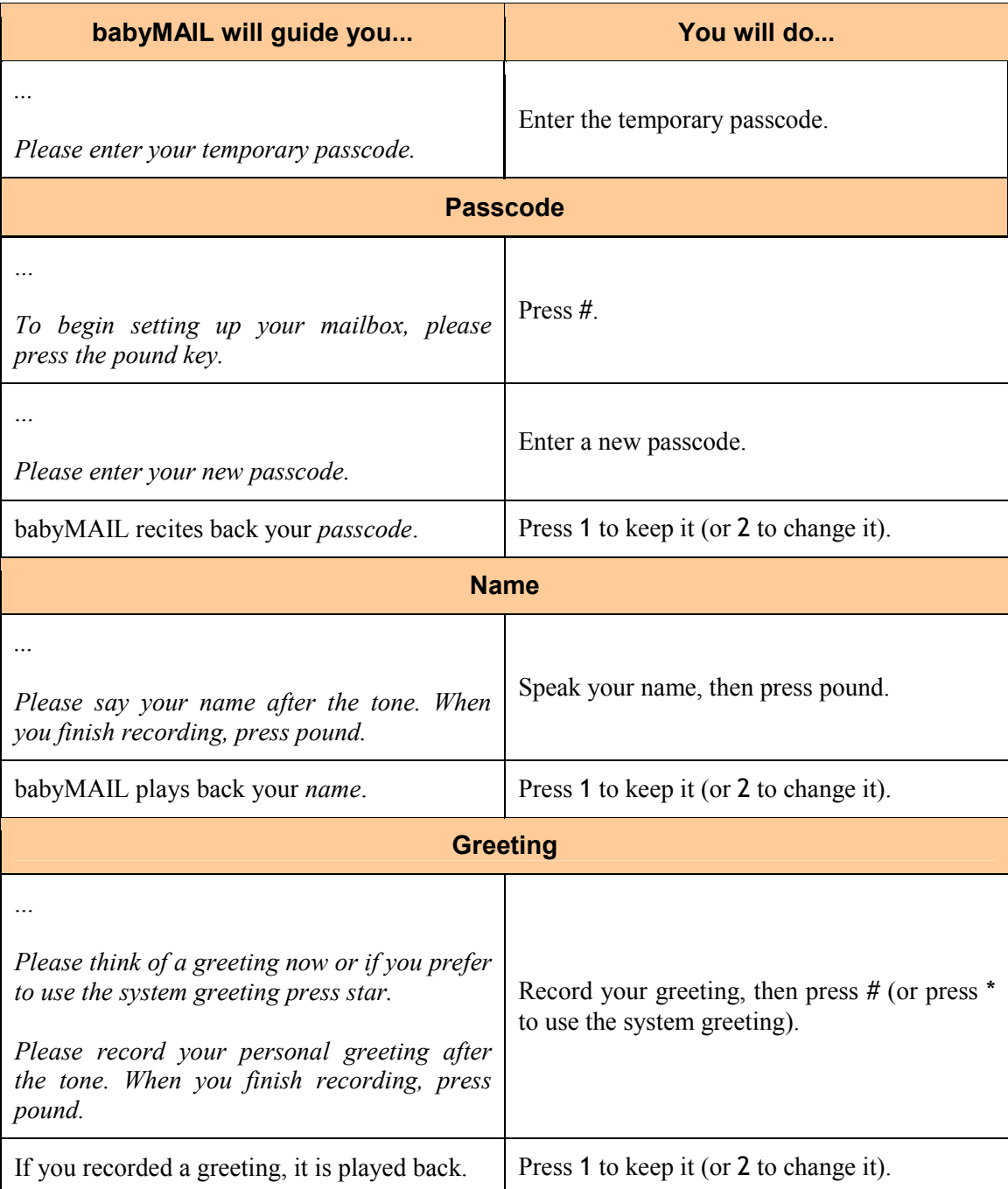

babyMAIL will now tell you if there are any messages already waiting in your mailbox.

## Listening to your messages

While you were away or on the phone, callers may have left messages in your mailbox. The following shows you how to listen to your messages.

### To listen to your messages

From the Main Menu, press 1 to Listen to your messages.

babyMAIL describes the message (new, saved, when it was received, etc.), then plays the message. You can use the following options while listening to your messages.

#### Listen Options

- 1 ERASE: Erases the current message and plays the next message in your mailbox.
- 2 SAVE: Saves the current message and plays the next message.
- 3 REPEAT: Repeats the current message.
- 4 REWIND: Rewinds the message by 5 seconds.
- 5 PAUSE/CONTROL: Pauses the message by 20 seconds and allows the following playback controls:
	- 3 Skip to end of message.
	- 4 Slow speed playback.
	- 5 Normal speed playback.
	- 6 Fast speed playback.
	- 7 Low volume playback.
	- 8 Normal volume playback.
	- 9 High volume playback.
	- Ends the pause and resumes playback.
- 6 ADVANCE: Advances the message by 5 seconds.
- 9 OTHER OPTIONS:
	- 4 Plays the previous message.
	- 5 Plays the date and time the message was received.
	- 6 Plays the name of the sender (if it is another babyTEL subscriber.)
- # SKIP TO NEXT MSG: Skips ahead to the next message.
- 0 HELP: Provides more information on the options available to you in the listen options menu (this menu).
- MAIN MENU: Takes you back to the Main Menu.

### To recover an erased message

You can recover messages that you have erased by mistake because babyMAIL does not actually erase them until you exit from your mailbox.

### To recover an erased message

If you are in the Listen Options menu, go back to the Main Menu by pressing \*. If you happen to be in another menu or submenu, press  $*$  as many times as necessary to rise to the main menu. (Avoid exiting babyMAIL.)

From the Main Menu, press 1 to Listen to your messages.

After babyMAIL has played back the erased message, you are given the option to save it or erase it.

Press 2 to SAVE.

### Automatic message deletion

babyMAIL keeps New messages for a length of time that varies with the option you selected when you signed up for the service. If you opted to have your messages forwarded to your email address, a feature called Voice-to-Email, they will be kept in your mailbox for 3 days. If you did not opt for Voice-to-Email, they will be kept in your mailbox for 30 days. After this period they are automatically deleted.

Saved messages are retained for 30 days.

To extend the life of a new message for a period of 30 days, listen to the message and save it. To extend the life of a saved message for an additional 30-day period, listen to it again and re-save it.

# User Options: Customization - Quick View

User Options is a significant aspect of babyMAIL allowing you to customize your mailbox to suit your personal tastes, your workflow, and to reflect your style when hosting your calls. For the most part the illustration and the brief explanations below are all you will need to fully customize your mailbox. babyMAIL prompts will guide you all the way through.

Each item below is described in detail later in this manual, should you require in-depth knowledge.

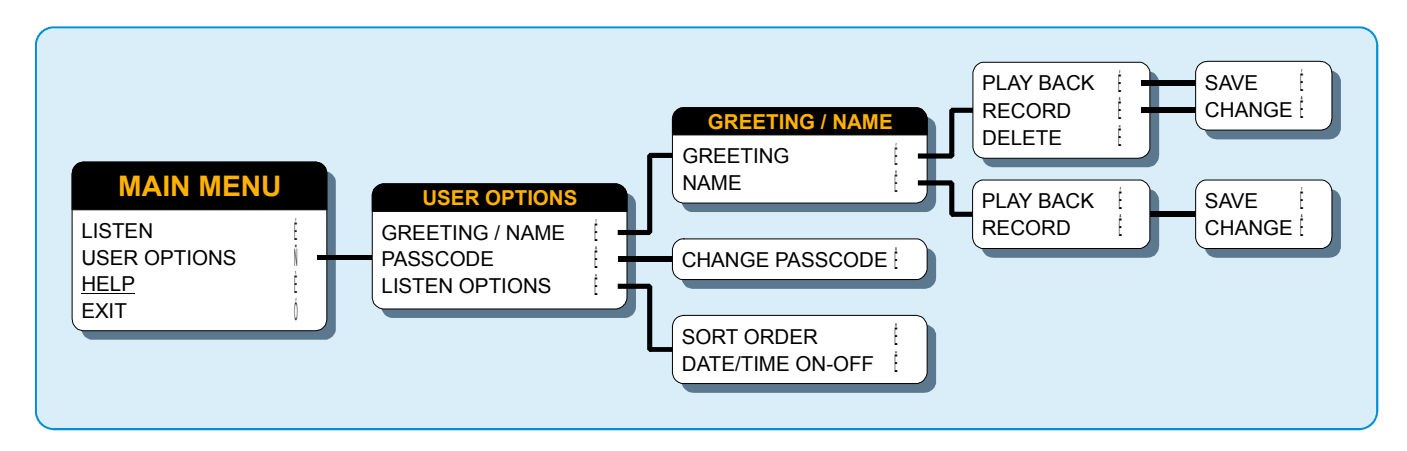

Figure 2: Customizing your Mailbox

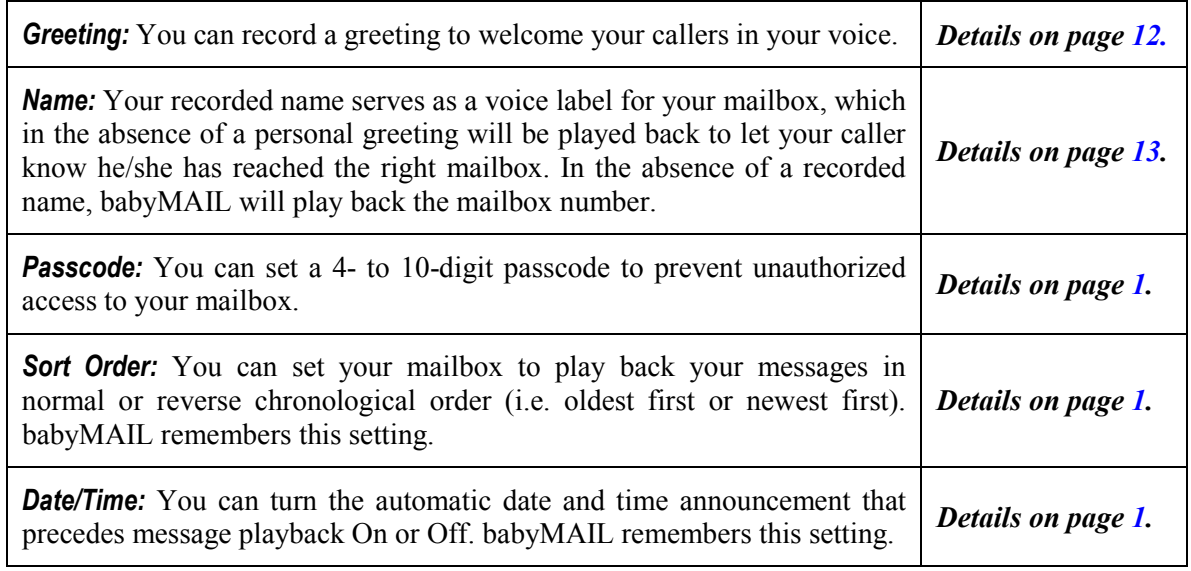

# **Greeting**

Anyone calling your mailbox hears your personal greeting. It reflects your style and therefore should be rendered with care. You can compose it from the following suggested phrases.

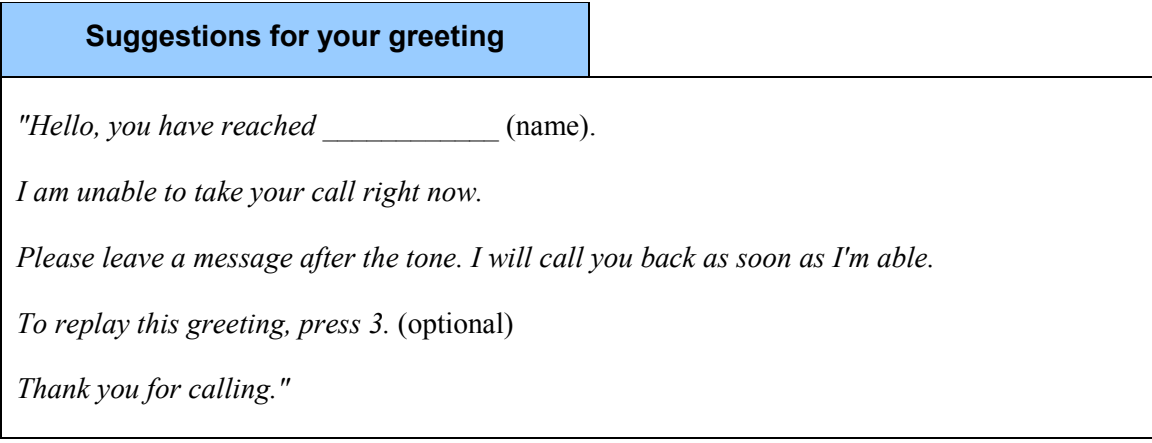

The recording procedure is described next.

### Recording a greeting

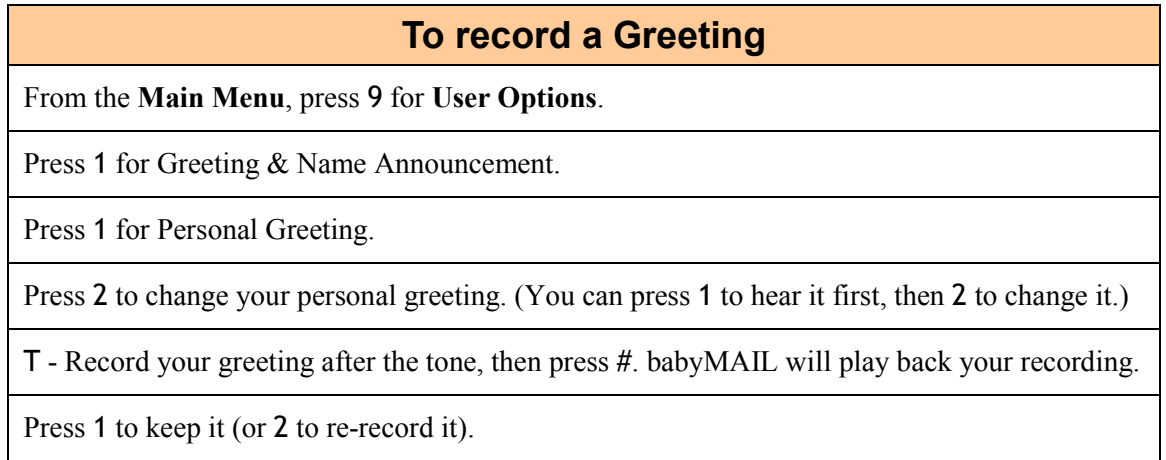

## Deleting a greeting

If you would like your mailbox to answer with the System greeting, simply delete your personal greeting.

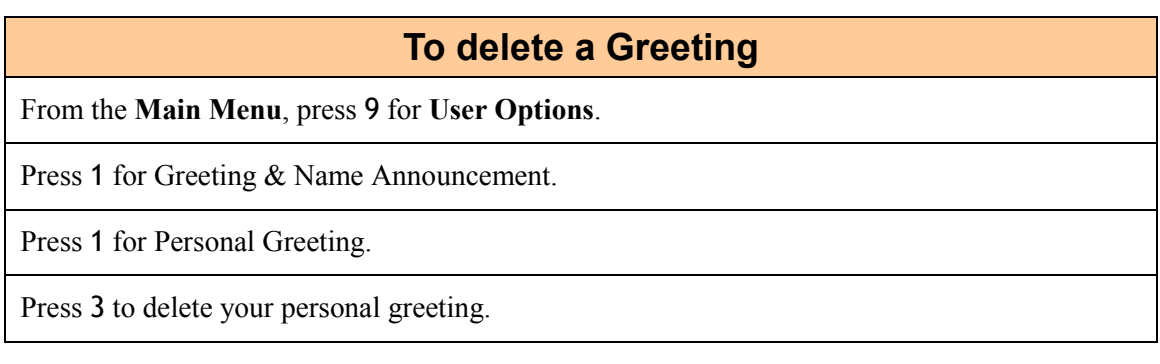

## Name Announcement

You can record your name to serve as a voice label for your mailbox. In the absence of a personal greeting babyMAIL identifies your mailbox by your name. In the absence of a recorded name, babyMAIL identifies your mailbox by its number, which is far less convenient than a name.

When recording your name, use your first and last name to avoid ambiguity. Your full name identifies you uniquely. Make your recording and play it back for your own approval.

### To change your Name Announcement

From the Main Menu, select 9 for User Options.

Press 1 for Greeting & Name Announcement.

Press 2 for Name Announcement.

Press 2 to change your name announcement. (You can press 1 to hear it first, then 2 to change it.)

T - Record your name after the tone, then press #. babyMAIL will play back your recording.

Press 1 to keep it (or 2 to re-record it).

## Passcode

You can set a 4- to 10-digit passcode to prevent unauthorized access to your mailbox.

It is advisable to change your initial passcode to a number that is only known to you. Avoid hackers' favourite patterns such as simple series (e.g. 12345), common constants (e.g. 314159), or obvious letters (e.g. your name).

### To change your Passcode

From the Main Menu, select 9 for User Options.

Press 2 for passcode options.

Press 2 to change your passcode.

Enter your new 4- to 10-digit passcode, then press #.

babyMAIL will play back the digits you entered. Press 1 to keep it (or 2 to re-enter it).

## Listen Options - Preferences

These options enable you to set your preferences for listening to your messages. babyMAIL remembers these settings the next time you enter your mailbox.

### To set your Listen Preferences

From the Main Menu, select 9 for User Options.

Press 3 for listen options. Then select from the following options.

- 2 SORT ORDER: Specifies the order in which messages are played back, in normal or reverse chronological order (i.e. oldest first or newest first).
- 3 DATE/TIME ON/OFF: To turn the automatic date and time announcement On or Off. Note that if it is off, you can still play it as you are listening to your messages by pressing 9 5.

# Frequently Asked Questions

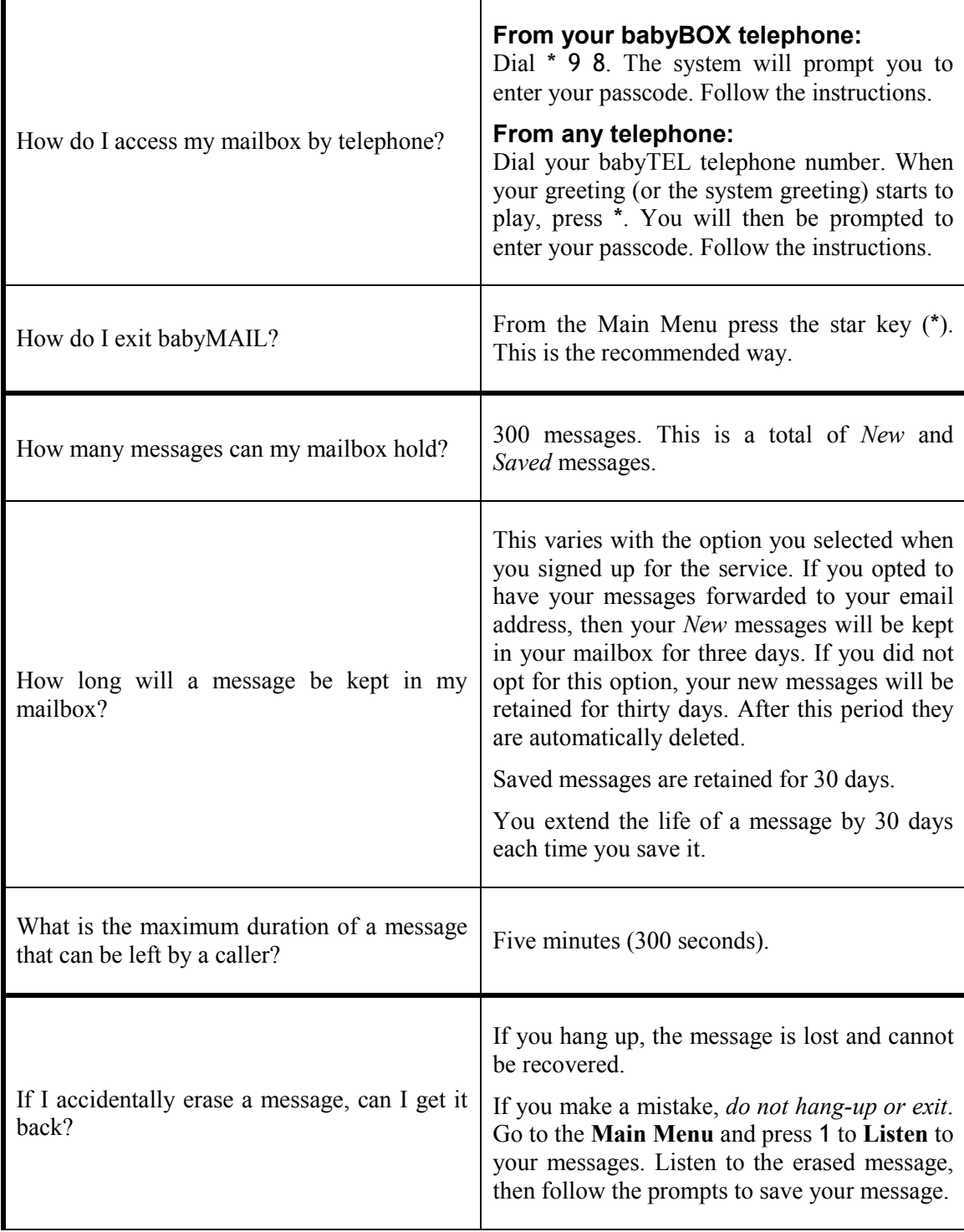

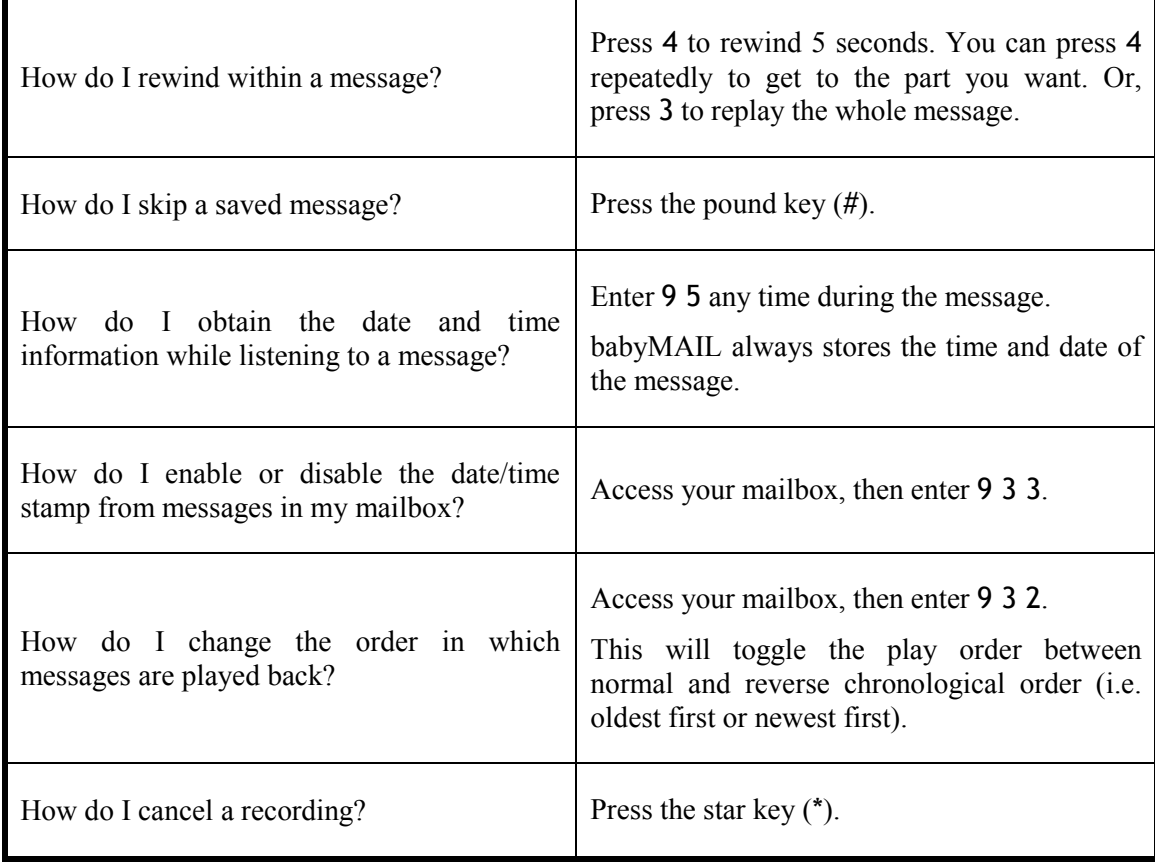